# マイコンビンゴマシンのプログラミング

# ●ビンゴのプログラム

マイコンビンゴマシンで動くビンゴのプログラ ムを作ります。

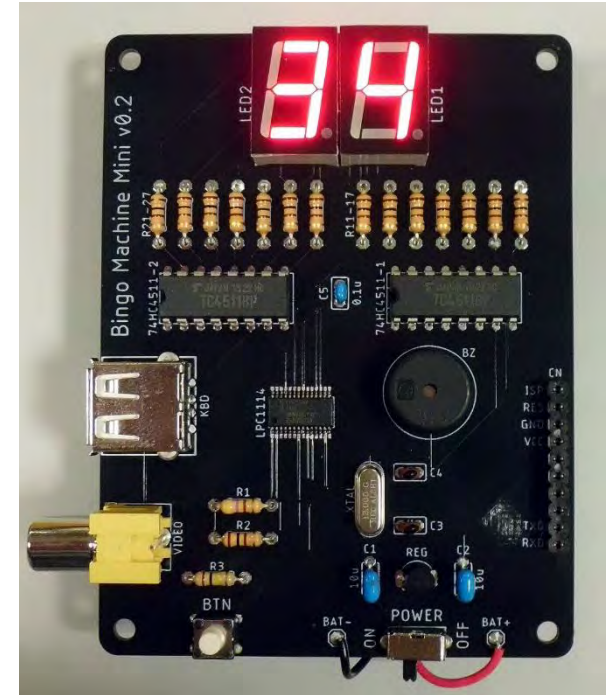

USB 端子にキーボード、ビデ オ端子にビデオケーブルと モニタをつないで、電源を入 れると、IchigoJam の画面が 表示されます。

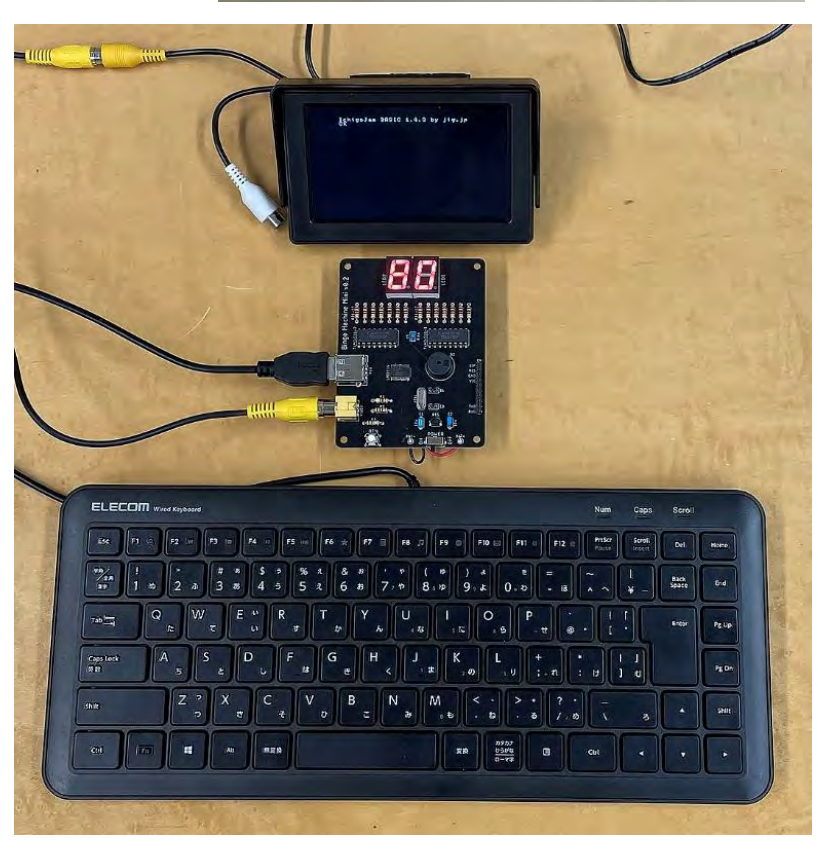

最初に、表示をリセットします。

 $OUT 8.0 **Enter**$ 

表示される数字が「80」→「00」になります。

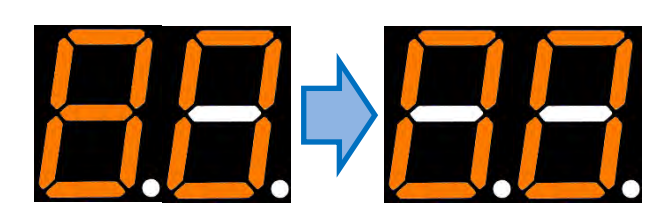

## ●数字を表示する

まずはかんたんに数字を表示してみましょう。

OUT #12<Enter>

7 セグメント LED に数字が表示されます。 数字をいろいろ変えて、試してみましょう。

試してみるとわかりますが、このように表示されます OUT #(10の位の数字)(1の位の数字)

※「#」(シャープ、ハッシュ)は 16 進数を表します。

10 進数は、10 集まると次の位へ上がります。

16 進数は、16 集まると次の位へ上がります。

![](_page_1_Picture_300.jpeg)

※このビンゴマシンでは、A~F は表示されません。

## ●ランダムな数字を表示する

毎回同じ数字が出てしまってはビンゴマシンになりません。 1~75 までのランダムな数字を表示してみましょう。 2 行のプログラムを入力します。

![](_page_1_Picture_301.jpeg)

入力できたら、

## RUN<Enter>

と入力するか、F5 キーを押します。

プログラムが実行されて、7 セグメント LED に数字が表示さ れます。

実行するたびに数字が変わります。

![](_page_1_Picture_19.jpeg)

ポートへ出力

■ は変数です。数字を入れておく「入れ物」「箱」だと思ってください。 「RND(75)」は 0~74 までの乱数(らんすう)を出します。毎回数字が変わります。 「RND(75)+1」とすることで1が足されて、1~75 のランダムな数になります。

![](_page_1_Picture_21.jpeg)

## ●ボタンを押したら数字を出す

ボタンを押したら数字を出すようにします。

![](_page_2_Picture_167.jpeg)

※青い色がついた行だけ追加で入力します。

「RUN」または F5 キーで実行します。

ビンゴマシンのボタンを押すと、くり返し数字が出ます。

![](_page_2_Picture_7.jpeg)

パッと数字が出て止まるだけでは面白くないので、数字がパカパカと変化してから止まるよう にします。

![](_page_2_Picture_168.jpeg)

「RUN」または F5 キーで実行します。 ボタンを押すと、数字が 10 回くり返して出てから止まります。 さらにボタンを押すと、くり返し数字が出ます。

数字を出す時に、効果音をつけてみましょう。

22 BEEP 10,2 音を出す

「RUN」または F5 キーで実行します。 ボタンを押すと、数字が出る時に「ピッ」と音が出ます。

●一度出た数字はもう出ないようにする

ビンゴマシンでは、一度出た数字はもう出ません。

一度出た数字を覚えておいて、次は出さないプログラムにします。

![](_page_3_Picture_220.jpeg)

「RUN」または F5 キーで実行します。一度出た数字はもう出なくなります。

■【N]のように大かっこが付いた変数を、配列(はいれつ)変数といいます。「"○番目"と番 号がついた数」と思えばいいです。 [0]~[101]まで 102 個あります。

プログラムがスタートした直後は、3 行の「CLV」で変数が全てクリアされるので、配列変数 [0]~[101] も全部 0 になっています。

何か数字を出した後、27 行で「[N]=1」として、N 番目の配列変数を1にしています。 15行でそれを判定して、もし一度出た数字だったら配列変数 [N]が 1になっているので、 その場合は 10 行へ戻って、ちがう数字を出し直します。

●電源 ON で自動実行する

プログラムの先頭に 1 行追加します。

1 a ARUN: 'BINGO 「自動実行:プログラムのタイトル

入力したら、プログラムをファイル 0 番に保存します。

SAVE 0

ちゃんと保存できると、「Saved XXbyte」(XX は数字)と表示されます。

保存できたら、1 回電源スイッチを切って、もう一度電源を入れます。 ビンゴのプログラムが自動的に動きます。

★できる人は:レビューモードを追加

ビンゴをやっていると、「これまでに出た数字を確認したい」ことがあります。 そのためのレビューモードを追加してみましょう。

![](_page_4_Picture_3.jpeg)

「RUN」または F5 キーで実行します。

ボタンを押して、何度か数字を出した後、ボタンを 1 秒以上長押ししてはなします。

レビューモードになり、ボタンを押すとこれまで出た数字が確認できます。

確認が終わるとブザーが長く鳴り、「00」表示に戻ります。またボタンを押して、次の数字を出 してください。

動作が確認できたら、プログラムを保存しましょう。

## SAVE 0

ちゃんと保存できると、「Saved XXbyte」(XX は数字)と表示されます。

★できる人は:100m ダッシュゲーム

まず、ビンゴのプログラムをファイル 1 番に保存しなおします。

#### SAVE 1

ちゃんと保存できると、「Saved XXbyte」(XX は数字)と表示されます。

今動いているビンゴのプログラムを消去します。

# NEW

※ビンゴのプログラムはファイル 1 番に保存されているので、「┗ ロ A D = 1 」でまた呼び出 せます。

以下の「100m ダッシュゲーム」を入力してみましょう。

![](_page_5_Picture_9.jpeg)

入力できたら、「RUN」または F5 キーで実行します。 実行すると、「3」「2」「1」とダウンカウントした後、「00」表示になります。 ボタンを 100 回連打して 100m 走ってください。 ゴールすると、タイムが「秒の単位 2 桁」→「0.1 秒の単位 1 桁」で交互に表示されます。 ボタンを押すとリプレイします。

100m ダッシュのプログラムが動いたら、ファイル 2 番に保存します。

SAVE 2

ちゃんと保存できると、「Saved XXbyte」(XXは数字)と表示されます。

### ★プログラムセレクタ

このままだと、キーボードをつながないと、ビンゴマシンと 100m ダッシュの両方を実行できま せん。

ボタンでも2つのプログラムを選んで実行できるように、ファイル 0 番にセレクタのプログラム を入れます。

今動いている 100m ダッシュのプログラムを消去します。

#### NEW

以下の「セレクタ」のプログラムを入力します。

![](_page_6_Picture_218.jpeg)

入力できたらファイル 0 番に保存します。

## SAVE 0

ビンゴマシンの電源スイッチを OFF にして、もう一度 ON にします。 数字が「1」→「2」→「3」→…と順番に表示されます。 ボタンを押すと、表示されたファイル番号(1~3)のプログラムを実行します。 「1」を選べばビンゴマシン、「2」を選べば 100m ダッシュが動くはずです。 プログラムを切り替えたい時は、電源スイッチを OFF にして、もう一度 ON にします。